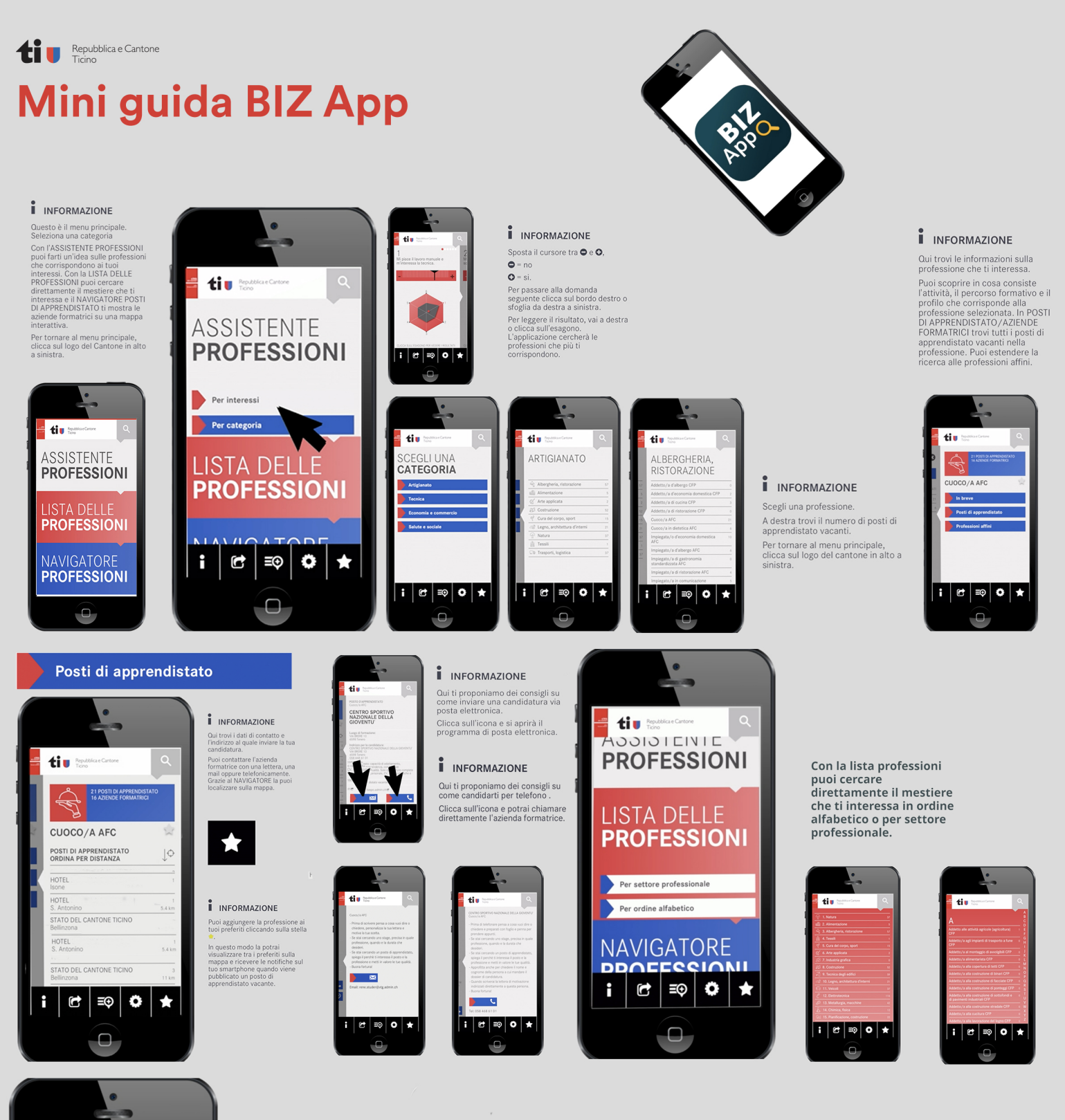

Nel navigatore professioni sai  $\circ$ sempre dove si trovano le aziende formatrici di ogni **INVELUUTURI** settore professionale e delle tue professioni preferite.

tiu

LISTA DELLE

**NAVIGATORE** 

Per settore professionale

 $\bullet$  $\bigstar$ 

I miei preferiti

G ΞΘ

Î

**PROFESSIONI** 

**PROFESSIONI** 

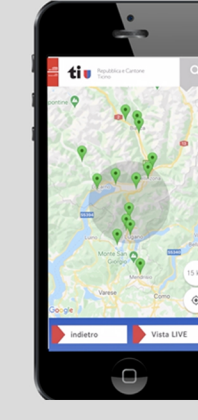

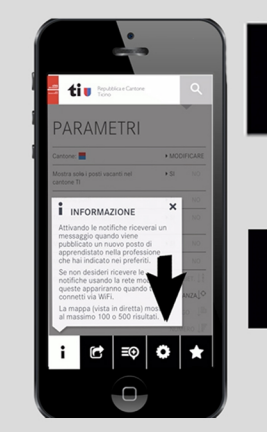

I INFORMAZIONE

G

O

Qui trovi i nostri dati di contatto<br>nel caso di domande sulla BIZ APP. Se la BIZ APP ti piace,<br>raccomandala ai tuoi amici e<br>raccomandala ai tuoi amici e<br>contatti tramite Instagram,<br>Facebook o i social che usi<br>abitualmente!

## I INFORMAZIONE

Attivando le notifiche riceverai un Activistic quando viene<br>pubblicato un nuovo posto di<br>apprendistato nella professione<br>che hai indicato nei preferiti. Se non desideri ricevere le contifiche usando la rete mobile,<br>notifiche usando la rete mobile,<br>queste appariranno quando ti<br>connetti via WiFi. La mappa (vista in diretta) mostra<br>al massimo 100 o 500 risultati.

## Segui il tutorial completo

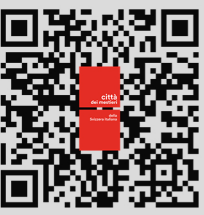